## Flash Debug Player

[\[ActionScript](http://typea.info/tips/wiki.cgi?page=ActionScript)][Flash][[FlashDevelop](http://typea.info/tips/wiki.cgi?page=FlashDevelop)]

<http://www.adobe.com/support/flashplayer/downloads.html> [http://www.red-mount.com/blogs/show/flash\\_debug\\_player\\_install](http://www.red-mount.com/blogs/show/flash_debug_player_install)

<http://www.adobe.com/support/flashplayer/downloads.html>

[Windows](http://typea.info/tips/wiki.cgi?page=Windows) Flash Player 10 ActiveX control content debugger

flashplayer\_10\_ax\_debug.exe [Windows](http://typea.info/tips/wiki.cgi?page=Windows) IE

[Windows](http://typea.info/tips/wiki.cgi?page=Windows) Flash Player 10 Projector content debugger

flashplayer\_10\_sa\_debug.exe [Windows](http://typea.info/tips/wiki.cgi?page=Windows)

Adobe Flash Player 10 - Debugger Versions (aka debug players or content debuggers) 12/8/2009 Updated debugger versions of Flash Player 10 (aka debug players or content debuggers) are available. These new players are version 10.0.42.34.

・ブラウザ[のプラグインと](http://typea.info/tips/wiki.cgi?page=%A5%D7%A5%E9%A5%B0%A5%A4%A5%F3)してデバッグするか、スタンドアロンでプレイヤーを立ち上げる

- (6) Download the Windows Flash Player 10 ActiveX control content debugger (for IE) (EXE, 2.12 MB)
- To Download the Windows Flash Player 10 Plugin content debugger (for Netscape-compatible browsers) (EXE, 2.09 MB)
- (6) Download the Windows Flash Player 10 Projector content debugger (EXE, 5,18 MB)
- 5] Download the Macintosh Flash Player 10 Plugin content debugger (Intel-based Macs) (ZIP, 6.31 MB)
- (6) Download the Macintosh Flash Player 10 Projector content debugger (ZIP, 6.22 MB)

7/30/3000 Hadatid differences contains of Flock Diamond Advance Material and construct

IE 用プラグインのインストール

Flash Player

[http://www.adobe.com/jp/support/flashplayer/ts/documents/tn\\_15507.htm](http://www.adobe.com/jp/support/flashplayer/ts/documents/tn_15507.htm)

## Adobe Flash Player のバージョンテスト

简体中文 | 繁體中文 | 한국어 | Deutsch | English | Español | Français | Italiano

次に示す Adobe Flash ムービーには、現在インストールされておりブラウザ上でアクティブになっ ている Adobe Flash Player の具体的なバージョンが表示されます。また、Adobe Flash Player 6およびそれ以降のバージョンについては、デバッグ版、出荷版のいずれの Adobe Flash Player がインストールされているかが表示されます。

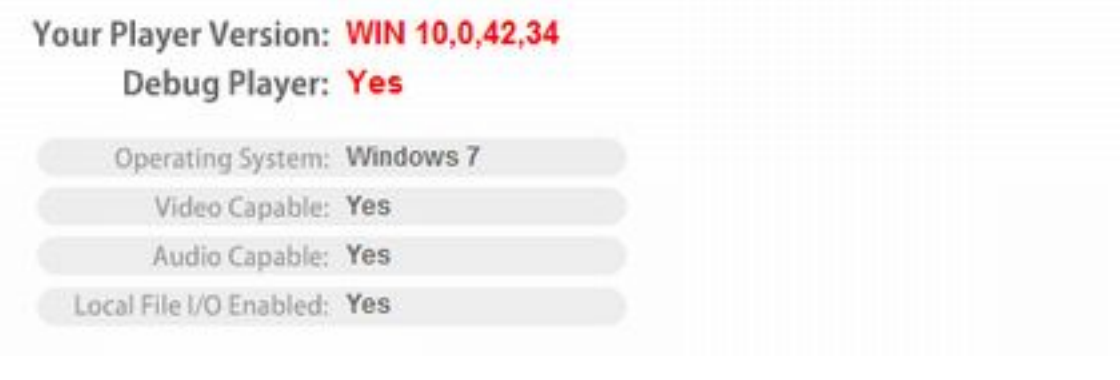

## [FlashDevelop](http://typea.info/tips/wiki.cgi?page=FlashDevelop)er

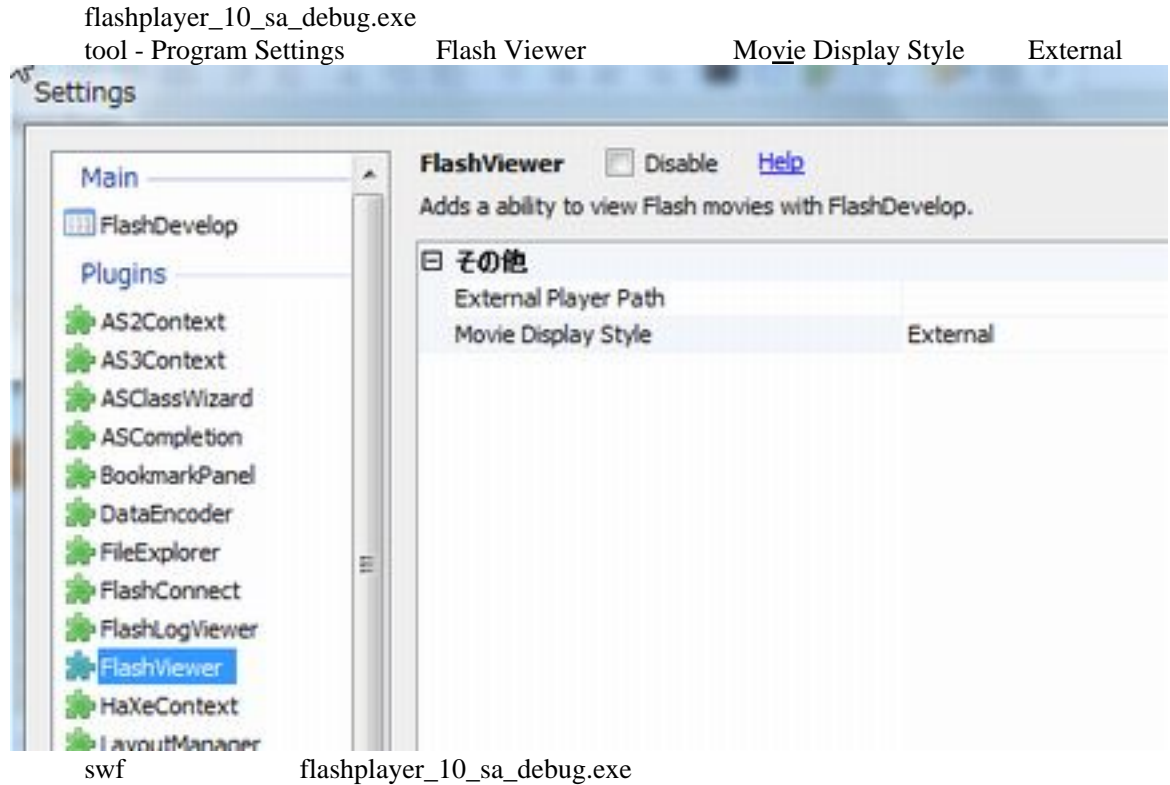

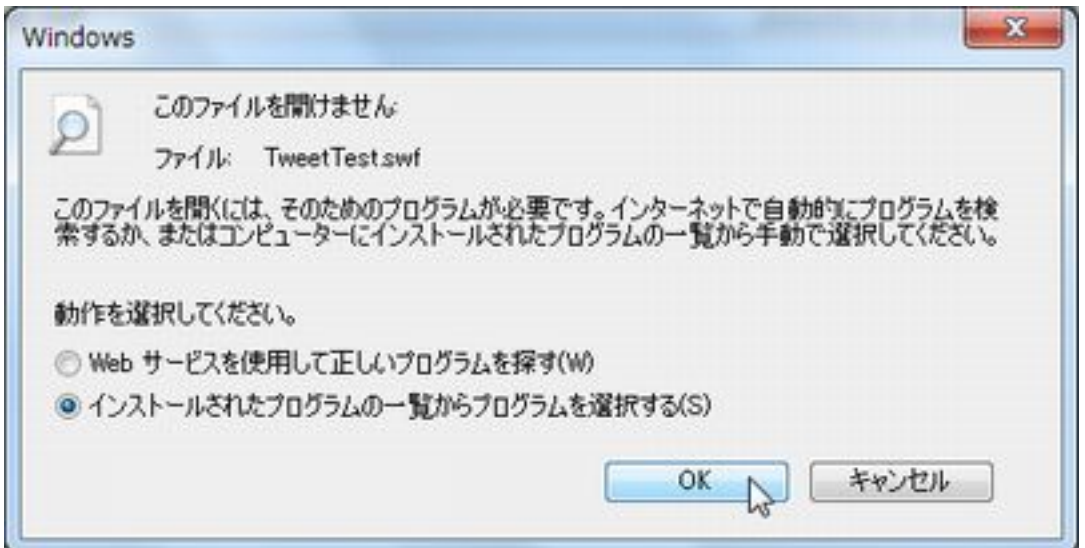

 $trace()$ 

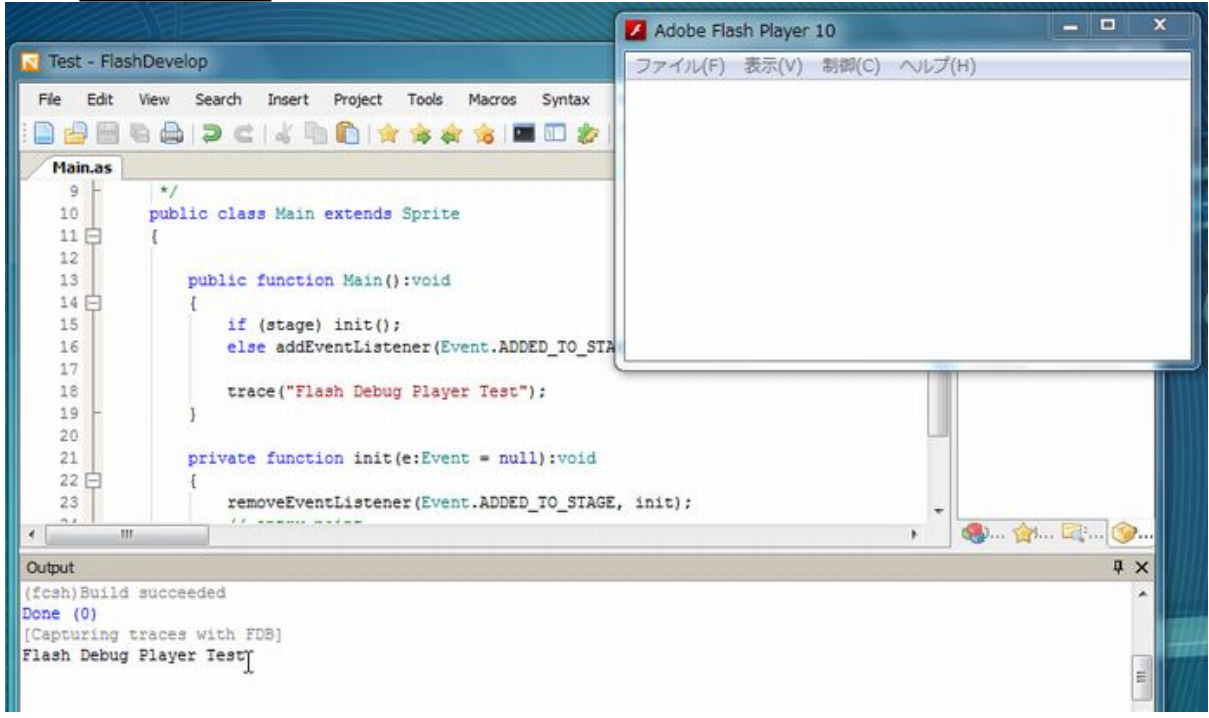